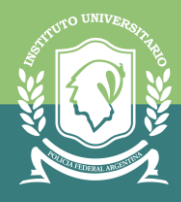

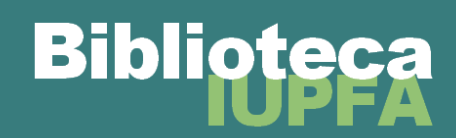

## **COLECCIÓN INTERUNIVERSITARIA DIGITAL PARA USUARIOS/AS DEL SISTEMA DE BIBLIOTECAS DEL IUPFA**

Gracias a la participación del IUPFA en el Consejo Interuniversitario Nacional, toda la comunidad de usuarios/as de las Bibliotecas del IUPFA puede acceder a "**Colección Interuniversitaria Digital**" (BIDI-CIN), una biblioteca virtual compuesta por 6.000 títulos de distintas editoriales (Hammurabi, Panamericana, Diaz de Santos, Reverté, Alfaomega, Gedisa, Miño y Dávila, Grupo Planeta, Siglo XXI, entre otras) y abarca diversas áreas temáticas como medicina, instrumentación quirúrgica, enfermería, física, química, docencia, informática, derecho, psicología, antropología, entre otras.

**1.** Ingresar al **Campus Virtual del IUPFA** con el usuario y la contraseña habitual.

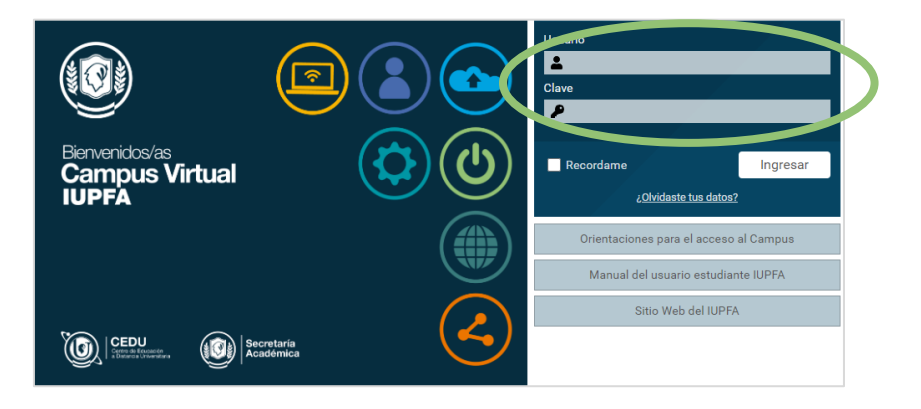

**2.** Ingresar al "**Aula Virtual de Biblioteca**"

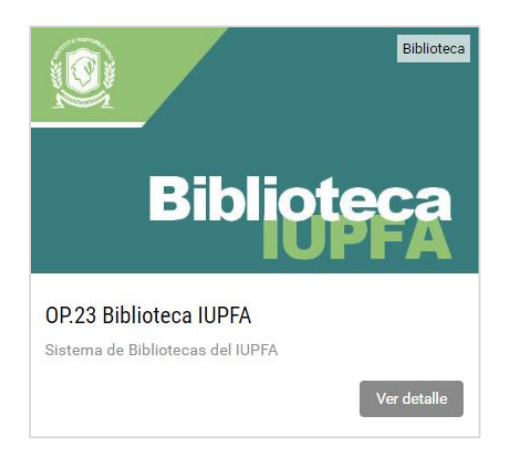

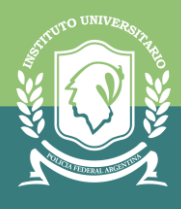

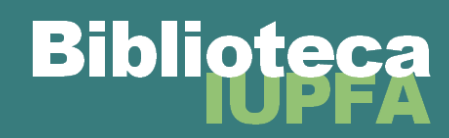

**3.** Hacer clic en el botón de "**Bibliotecas**" y luego en "**Colección Interuniversitaria Digital**"

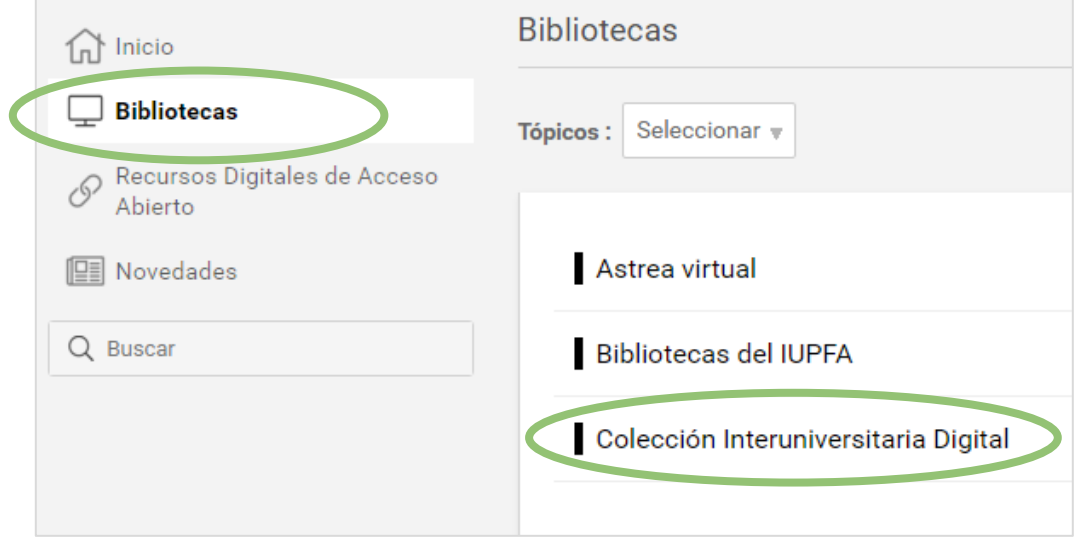

- **4.** Si se ingresa por primera vez a este recurso debe completar por única vez el **formulario para solicitar el usuario de acceso**. En el transcurso de hasta tres días hábiles recibirá un correo electrónico de validación del usuario a la dirección indicada en el formulario que le permitirá generar su contraseña personal.
- **5.** Una vez generado el usuario y la contraseña podrán acceder a todos los libros disponibles desde el dispositivo que deseen sin necesidad de tener que ingresar desde una computadora del IUPFA (puede usarse un celular, una tablet, una computadora personal, entre otros, el único requisito es que tengan conexión a Internet).

**IMPORTANTE**: El usuario es el mail indicado en el formulario. La contraseña es la que cada uno/a genere.

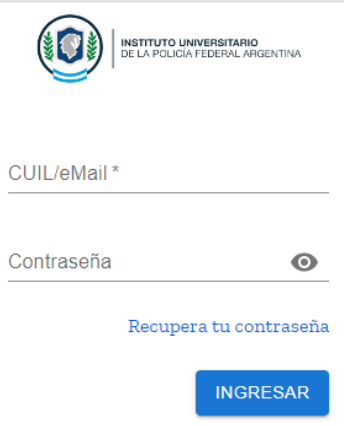

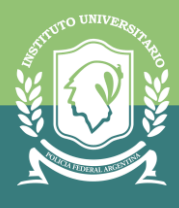

**6.** En la página de inicio encontrarán una selección de libros agrupada por temas. También pueden usar el **buscador para encontrar el material deseado** ingresando tema, título o autor.

**Bibl** 

**CUTO UNIVE** 

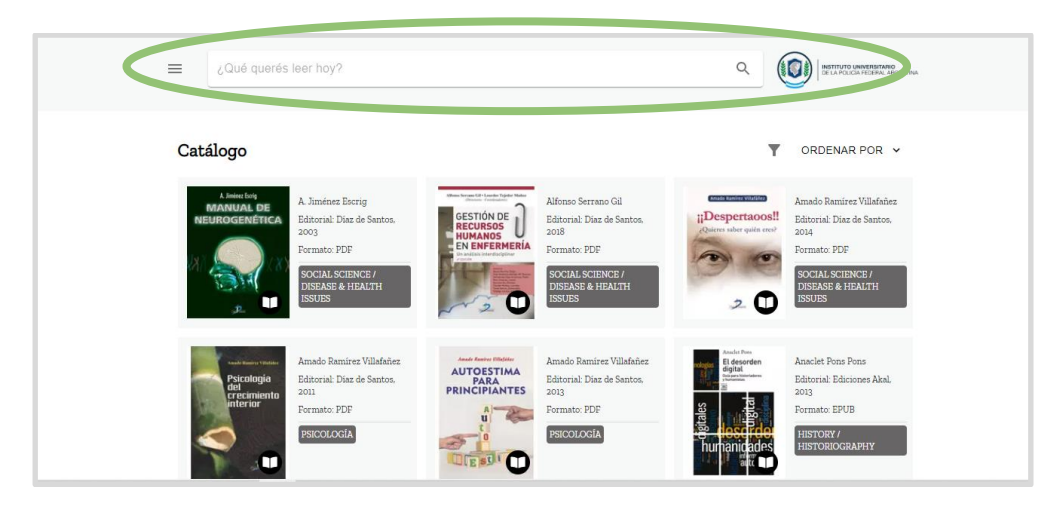

**7.** Una vez elegido y seleccionado el libro a leer, solicitar el **préstamo virtual** según la disponibilidad de cada título ("leer" o "descargar" según corresponda). También puede **guardar en favoritos** para acceder en otro momento.

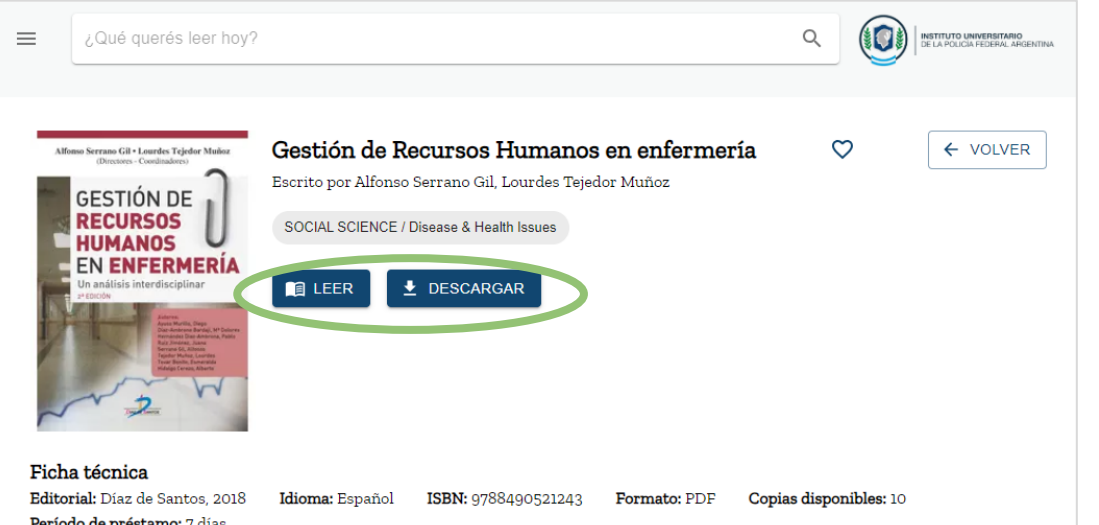

**8.** La **devolución virtual** del material se puede hacer en forma manual al finalizar la lectura, de no ser así se realiza en forma automática al cumplirse el período de préstamo establecido que se indica en la ficha del material.